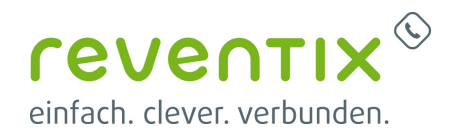

## **SG 650 Konfigurationsanleitung**

# **SSS SIEDLE**

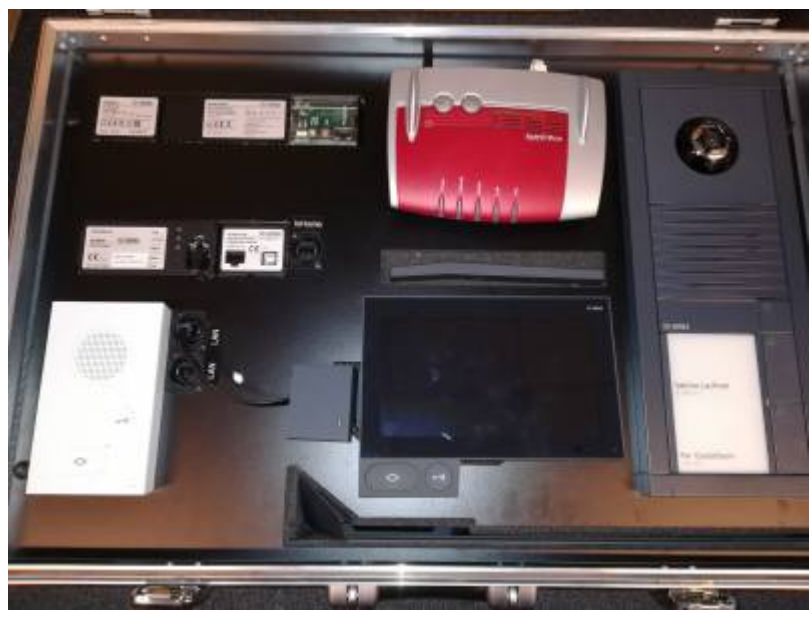

## **1. Konfiguration Siedle**

#### **1.1 Klingeltasten definieren**

**In-Home-Bus → Bus Adressen** Hier werden die **Klingeltasten** definiert

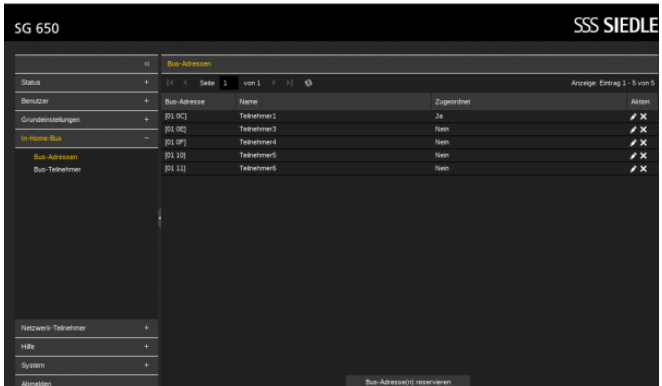

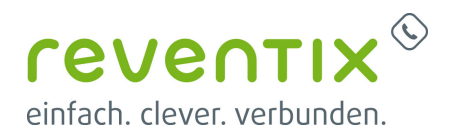

#### **1.2 SIP Daten / Teilnehmer**

#### **Netzwerk-Teilnehmer →**

**Telefonieanbindung:** Hier werden die reventix SIP Daten eingetragen. Die Siedle wird als **VoIP-Nebenstelle** angemeldet.

**Netzwerk-Teilnehmer → IP-Teilnehmer:** Hier werden die SIP Telefone definiert.

Unter Punkt **Telefonieanbindung** wird reventix ausgewählt.

Videoauskopplung anhaken: Unter dem IP Link ist das **Kamerabild der Türsprechanlage** sichtbar.

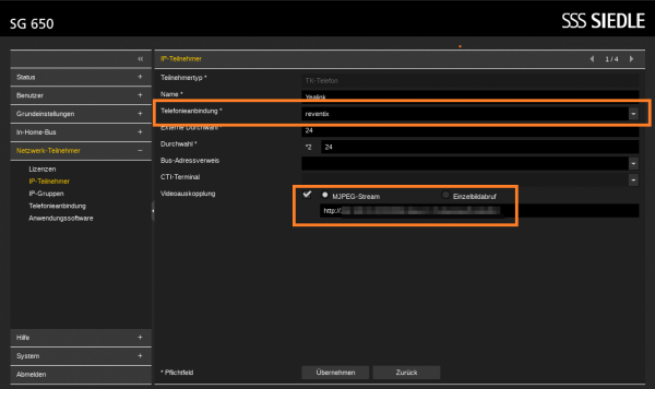

#### **1.3 Netzwerk-Teilnehmer**

Alle Telefone werden als **TK-Telefone** definiert.

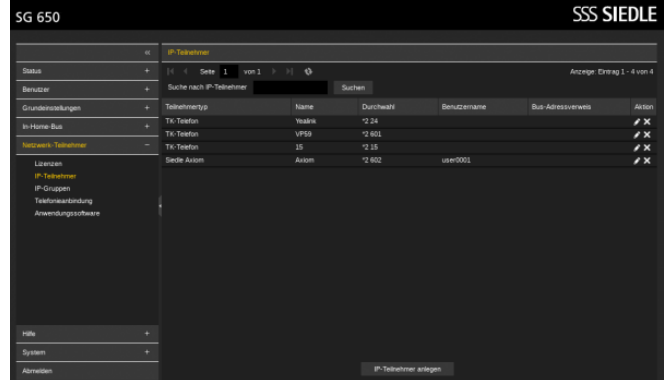

#### **1.4 Telefon der Klingeltaste zuweisen**

Bei IP-Gruppe oder IP-Teilnehmer wird der **Bus-Adressverweis** auf die zuvor definierte Taste gestellt.

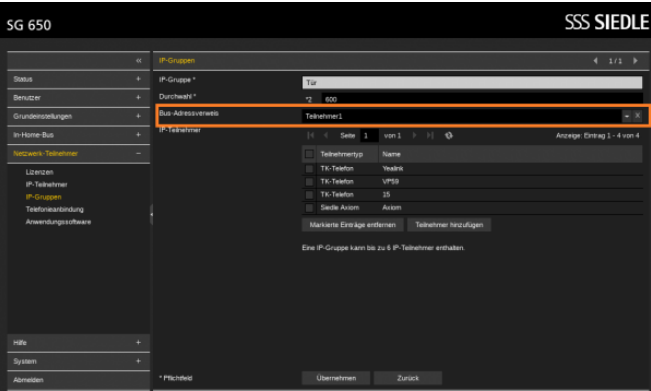

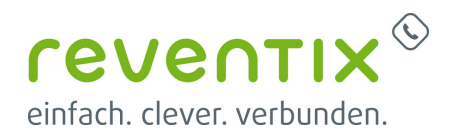

## **2. Einstellungen Yealink**

#### **Leistungsmerkmale → Door Phone**

Hier kann als Gerätetyp Baudisch ausgewählt werden, da hier ein Feld für die **IP-Cam** bereitgestellt wird.

Unlock PIN wird definiert: Siedle default: **#61** (kann in der Siedle bei Grundeinstellungen geändert werden)

IP Cam → hier wird der IP Link der Siedle Türsprech eingetragen, aus dem Punkt 1.2 **Videoauskopplung**

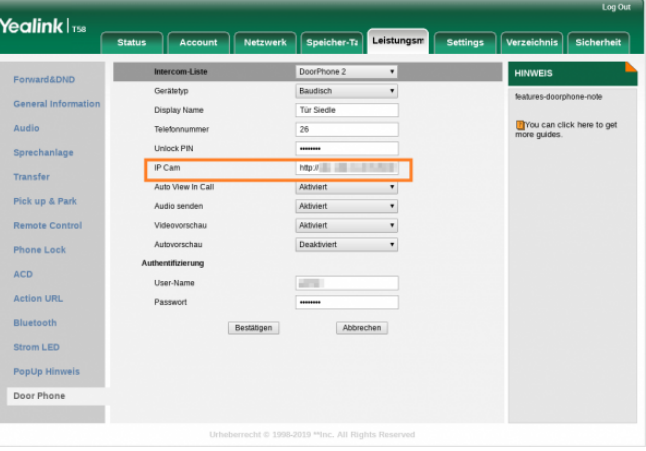

## **3. Links / Quellen / Referenzen**

- Homepage der reventix GmbH: <https://www.reventix.de>
- Kundenportal der reventix GmbH: <https://login.sipbase.de>
- Homepage Siedle:<https://www.siedle.com/>

Von: <https://www.reventix.de/wiki/> - **reventix Wiki**

Link:

**<https://www.reventix.de/wiki/konfigurationshilfen:t%C3%BCrsprechanlagen:siedle:sg650>**

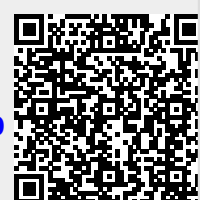

Letzte Aktualisierung: **2020/07/15 14:16**